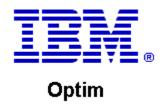

**Drop-In ID:** OPDM-11.03.00.08-010

**Product:** IBM® InfoSphere® Optim™ Web Applications

**Release:** 11.3.0.8

Problem ID: IP24307

Date: December 15, 2020

**Description:** This iFix includes corrections for the following problems after iFix OPDM-11.03.00.008-005 or OPDM-11.03.00.008-007 has been applied to Optim Web Applications:

- Incorrect tab and column text is displayed when the browser language is not one of the 9 supported languages.
- · Unable to filter failed requests in service monitoring.
- After applying this iFix, and its co-requisite iFix, these errors will be corrected.

Prerequisites: IBM® InfoSphere® Optim™ Web Applications 11.3.0.8.2019110109 using:

• IBM® Installation Manager 1.8.2 or later

**Co-requisites:** IBM® InfoSphere® Optim™ Designer 11.3.0.8.20191101\_0906 with OPDM-11.03.00.08-010

Supersedes: All previous IBM® InfoSphere® Optim™ Web Applications iFixes.

**Special Notes:** Optim Manager iFixes are always cumulative, and are provided as a complete Optim Unified war file. After installing this iFix, you must manually undeploy the previous Optim Unified war file and manually deploy the Optim Unified war file that is supplied with this iFix. Do not install any previous Optim Manager iFixes once this iFix is installed.

IBM Installation Manager 1.8.2 or later is required to install this iFix.

OS Platforms: Windows, Linux, AIX

## **Corrective Actions:**

## Section I

If more than one iFix is found by Installation Manager, then all of them will be selected by default. Review each iFix and unselect any that you do not wish to install.

Ensure that all Optim components are not running before applying this iFix.

Continue through the Installation Manager Update wizard to apply this iFix.

How to uninstall this fix:

Ensure that all Optim components are not running before uninstalling any iFix.

Start IBM Installation Manager

Select the Uninstall option from the main Installation Manager window or menu.

Select the iFix you wish to uninstall.

Continue through the Installation Manager Uninstall wizard to remove this iFix.

This iFix will automatically be uninstalled if you upgrade to a new version.

## Section II

If you have any questions about or problems with these procedures, contact IBM Optim Support.